# Совет пользователям: Примеры программ для всей линейки ПЛК от **компании AutomationDirect.**

#### Тема: Примеры программ всей линейки ПЛК от компании AutomationDirect.

Эта заметка по применению примеров программ для ознакомления с программированием. Зайдите ниже по ссылке:

#### https://support.automationdirect.com/examples.html

Мы предоставляем эти программы в качестве примеров того, как применять различные инструкции в наших ПЛК. Пожалуйста, попробуйте использовать эти примеры в их первоначальном виде, прежде чем изменять их для вашего конкретного приложения. У нас было много звонков, утверждающих, что примеры не работают, и мы обнаружили, что была допущена ошибка при повторном вводе примера вручную. Приведенные здесь примеры были проверены на оборудовании в нашей лаборатории. Если у вас возникли трудности с одним из примеров, проверьте следующее:

- Были ли внесены изменения и правильны ли они?
- Посмотрите на титульном листе любые специальные инструкции.
- Является ли этот пример единственной вешью, выполняемой в ЦПУ, и что ЦПУ перешел из режима PROGRAM в режим RUN, чтобы запустить первую логику сканирования?
- Тип процессора и ввод/вывод соответствуют примеру?  $\bullet$

Если у вас все еще есть проблемы, позвоните нам.

Спасибо - команда технической поддержки ПЛК Системы и AutomationDirect.

#### **ВНИМАНИЕ!!! ИНФОРМАЦИЯ, ПРЕДСТАВЛЕННАЯ В AUTOMATIONDIRECT TECHNOTES,** ПРЕДОСТАВЛЯЕТСЯ "КАК ЕСТЬ" БЕЗ КАКИХ-ЛИБО ГАРАНТИЙ.

Эти документы предоставляются нашим отделом технической поддержки, чтобы помочь другим. Мы не гарантируем, что данные подходят для вашего конкретного приложения, и не несем никакой ответственности за них в вашем приложении.

#### Справочник:

- $\bullet$ Общие примеры
- Примеры коммуникаций
- Примеры со счетчиками
- Примеры интерфейса оператора
- Примеры программного обеспечения

Обратите внимание: дополнительные примеры программ для панелей интерфейса оператора Сmore можно найти на сайте c-more.automationdirect.com.

Инструкции: Программа, которую вы скачаете, зависит от того, какой у вас процессор. Найдите

ваш ЦПУ в цветных столбцах справа и щелкните значок WinZIP, В. чтобы загрузить нужный пример программы. Отсутствие значка для данного ЦПУ означает, что пример не применим или не будет работать с этим ЦПУ.

## **Общие примеры:**

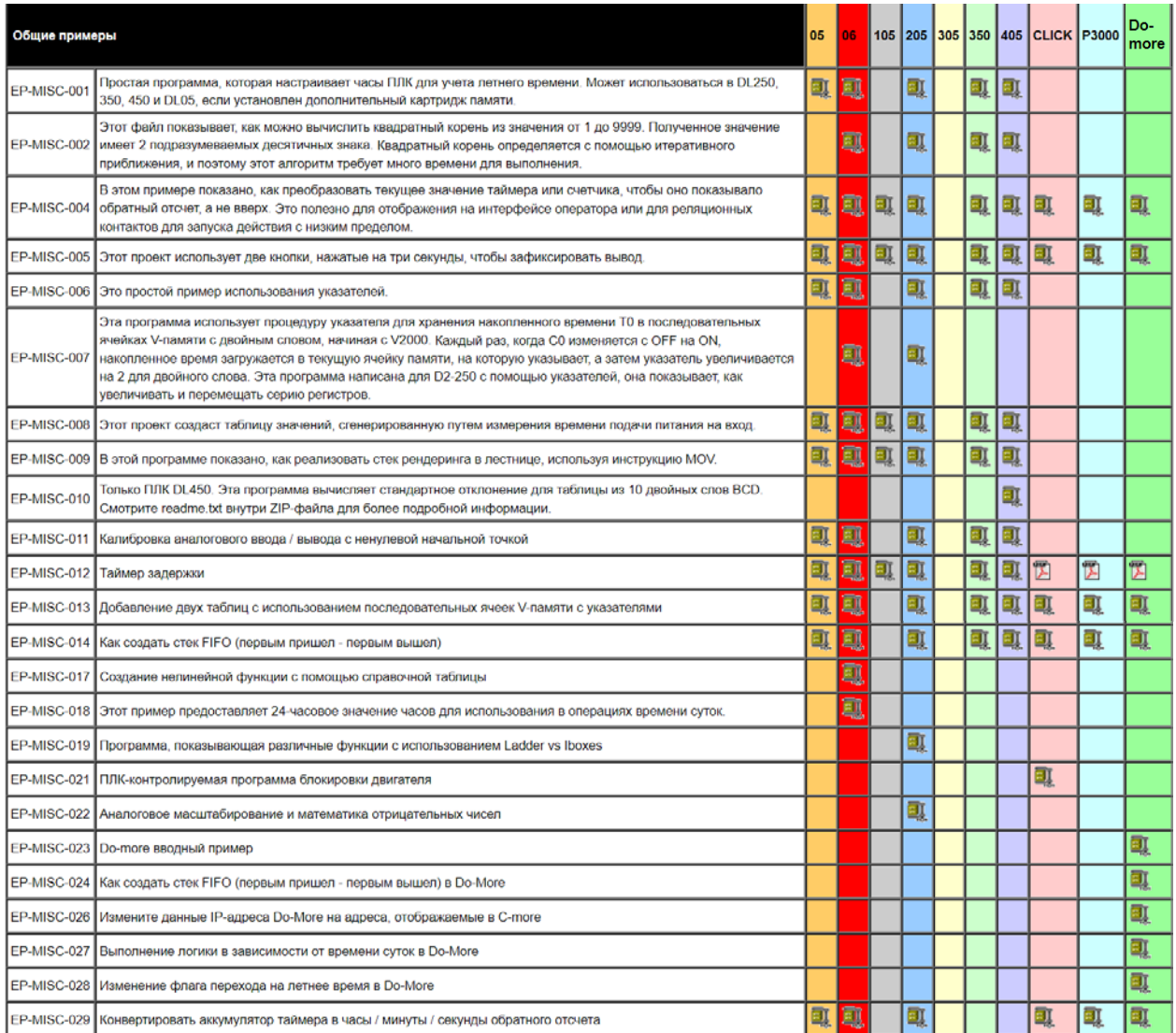

#### **Связь:**

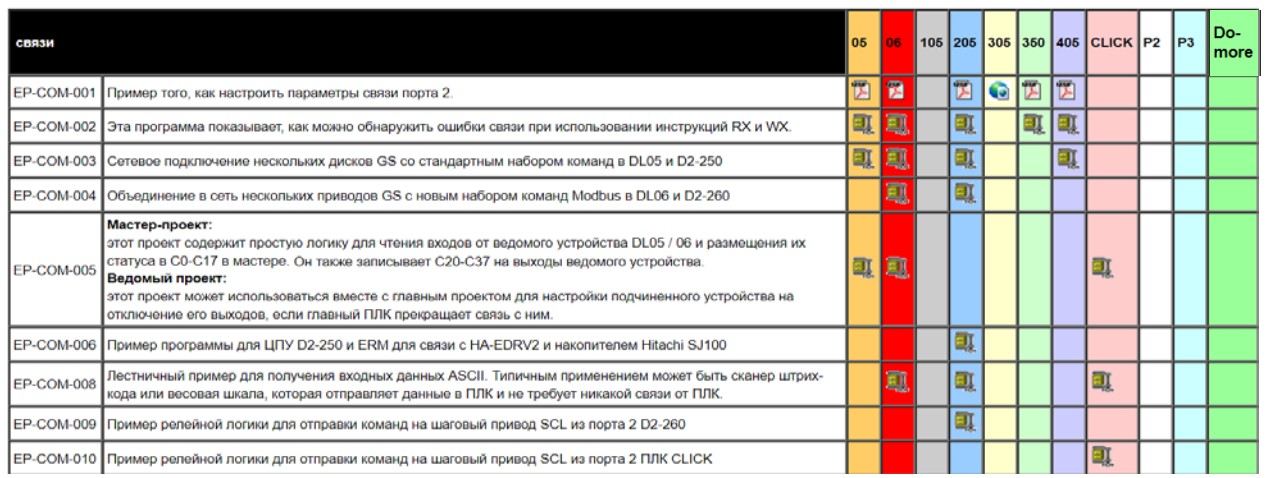

Советы пользователя. Примеры программ для всей линейки ПЛК от компании AutomationDirect Страница **2** из **3**

# **ООО «ПЛКСистемы»** *Техническая информация*

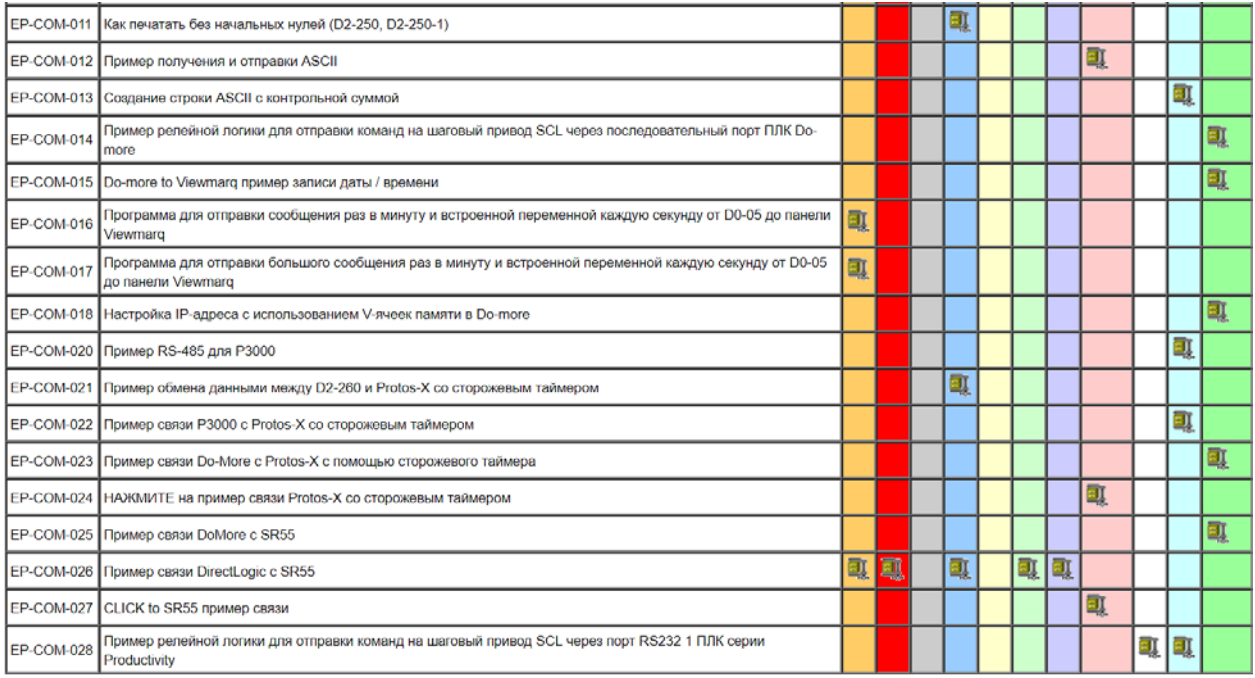

#### **Счетчики:**

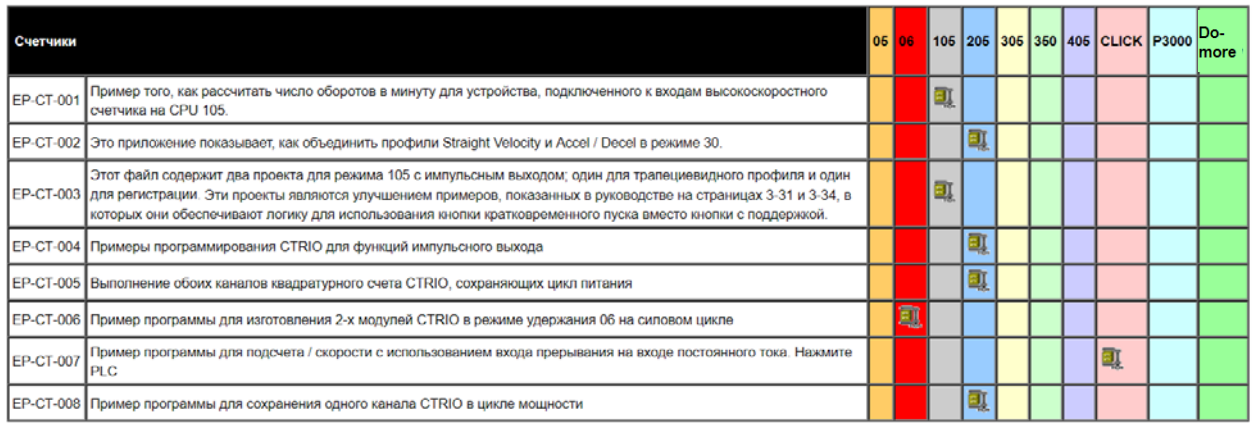

### **Интерфейс оператора:**

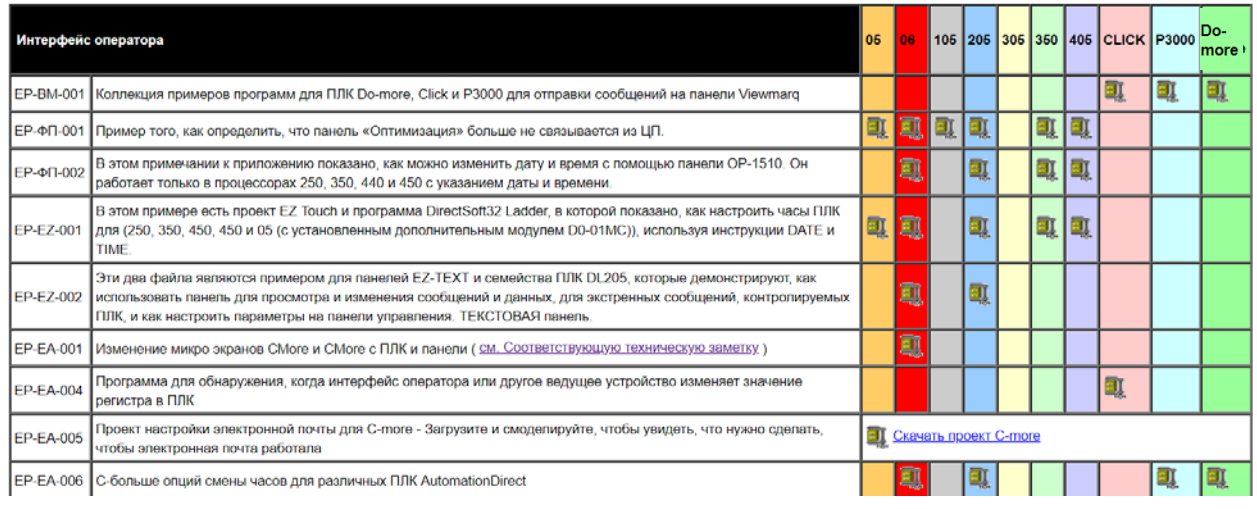

Советы пользователя. Примеры программ для всей линейки ПЛК от компании AutomationDirect Страница **3** из **3**